# لوصولا ةطقن يف تقولا تادادعإ نيوكت Cisco نم تاكرشلل ةيكلساللا Ï

# فدهلا

(AP (لوصولا ةطقن ىلع تقولا تادادعإ نيوكت ةيفيك حيضوت وه دنتسملا اذه نم فدهلا .ايئاقلت وأ ايودي Cisco Business ةكرشل (CBW) ةيكلس|للI

# جماربلا رادص|| قي بطتلل ةلباقلا قزهجأل

- (ثدحالا ليزنت) 10.0.1.0 | <u>(تانايپ لا ةقرو)</u> ددرتملا رايتلا نم تالوف 140 •
- (ثدحالا ليزنت) 10.0.1.0 | <u>(تانايايا ا ةف يحص)</u> ددرتملا رايتال نم تالوف 145 •
- (<u>ثدحألا لي زنت</u>) 10.0.1.0 | <u>(تاناي-لا ةف يحص)</u> ددرتملا رايتلا نم تالوف 240 •

# ةمدقملا

قئاف ءادأ ريفوتل 2 Wave ac802.11 رايعم ثدحأ CBW زارطلل (APs (لوصولا طاقن معدت لاجم يف ادئار ءادأ رفوت يهف .ةفاثكلا ةيلاع تاكبشلا نع الضف ،ربكأ لوصو ةيناكمإو ىل على المستعالي ، التالي المستعال المستعال التالي في التالي التالي عن التالي من التالي التالي التالي التا .لقنتلا ءانثأ ةقئاف يئاهن مدختسم ةبرجت

وأ ايودي ماظنلا تقو نييعتل لوصولا ةطقن ىلع تقولا تادادعإ ةحفص مادختسإ متي ةكبشلا تقو لوكوتورب مداخ نم هب ةصاخلا تقولا تادادعإ ىلع لوصحلل ماظنلا نيوكتل ىلع لوصحلل لوصولا ةطقن نيوكت متي ،يضارتفا لكشب .اقبسم هنيوكت مت (NTP( .NTP مداوخب اقبسم ةفرعم ةمئاق نم اهتقو

# ؟زاهجلا ىلع تقولا تادادعإ نيوكت ىلإ جاتحن اذامل

ي ف دعاسي نأ نكمي هنأل امهم ارمأ لوصول| ةطقن ىلع تقول| تادادع| نيوكت ربتعي عم لجس ل|خدإ لك ضرعت يتال ماظنلا لجس تامدخ لثم اهحالصًإو ةكبشل| ءاطخأ فاشكتسأ لجسلا تافلمل قي قدل طبارتلاب ظافتحال بعصل نم ،ةنمازمل تقو نودب .تقول متخ .ةزهجألا نيب

نوكت ال امدنع يوديل| نيوكتل| ديفي .ايئ|ق|نت وأ ايودي ماظنل| تقو نيوكت نكمي مداخ تقو عم مداخلا وأ ليمعلا تقو ةنمازمل NTP مادختسإ متي .NTP مداخب ةلصتم كتكبش .يعجرم تقو ردصم وأ رخآ

!أدبن انعدف ،CBW لوصولا ةطقن ىلع تقولا تادادعإ نيوكتل ادعتسم تنك اذإ ř.

# تقولاو خيراتلا ديدحت

ليغشت دنع ةرم لوأل CBW ل ةيسيئرلا لوصولا ةطقن يف تقولاو خيراتلا نييعت متي NTP مداخ ديدحت كنكمي وأ ايودي تقولاو خيراتلا لاخدإ كنكمي .يلوألا نيوكتلا دادعإ جلاعم .خيراتلاو تقولا طبضي يذلا

# ايودي تقولاو خيراتلا نيوكت

1 ةوطخلا

رورم ةملكو مدختسم مسا مادختساب CBW لوصولا ةطقن ىلإ لوخدلا ليجستب مق .نيحيحص

# Gisco. Cisco Business

# **Cisco Business Wireless Access Point**

Welcome! Please click the login button to enter your user name and password

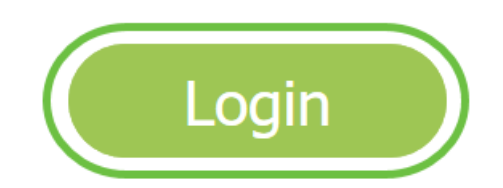

2 ةوطخلا

.تقولا < ةرادإلا رتخأ

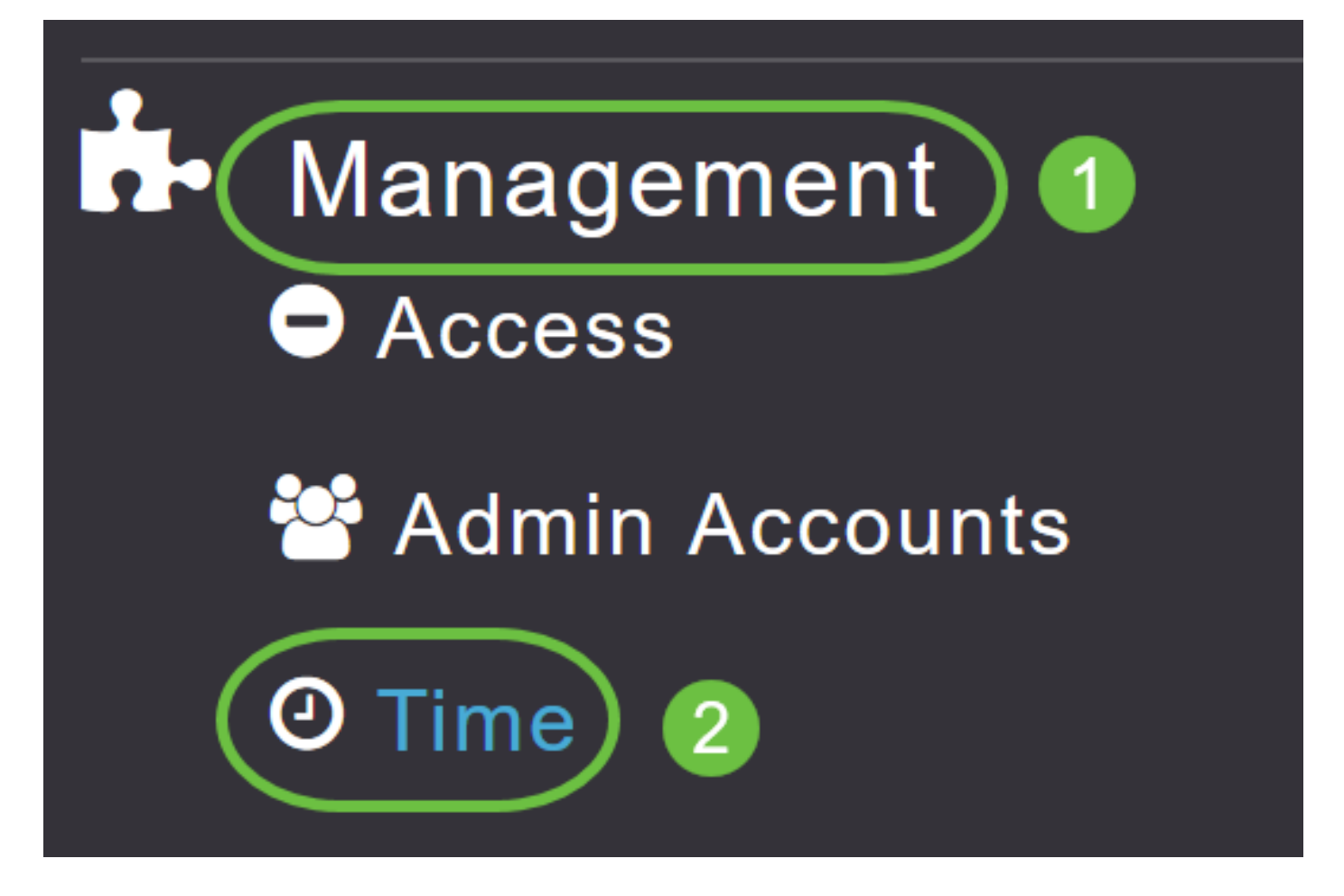

## 3 ةوطخلا

دنع .كب ةصاخلا ةيلحملا ةينمزلا ةقطنملا رتخأ ،*ةينمزلا ةقطنملا* ةلدسنملا ةمئاقلا نم ايئاقلت زاهجلاً موقي ،(DST) ي فيصلI تي قوتلI تقو مدختست ةينمز ةقطنم رايتخإ .DST ثودح دنع تقولا رييغت سكعتل اهب ةصاخلا ماظنلا ةعاس نييعتب

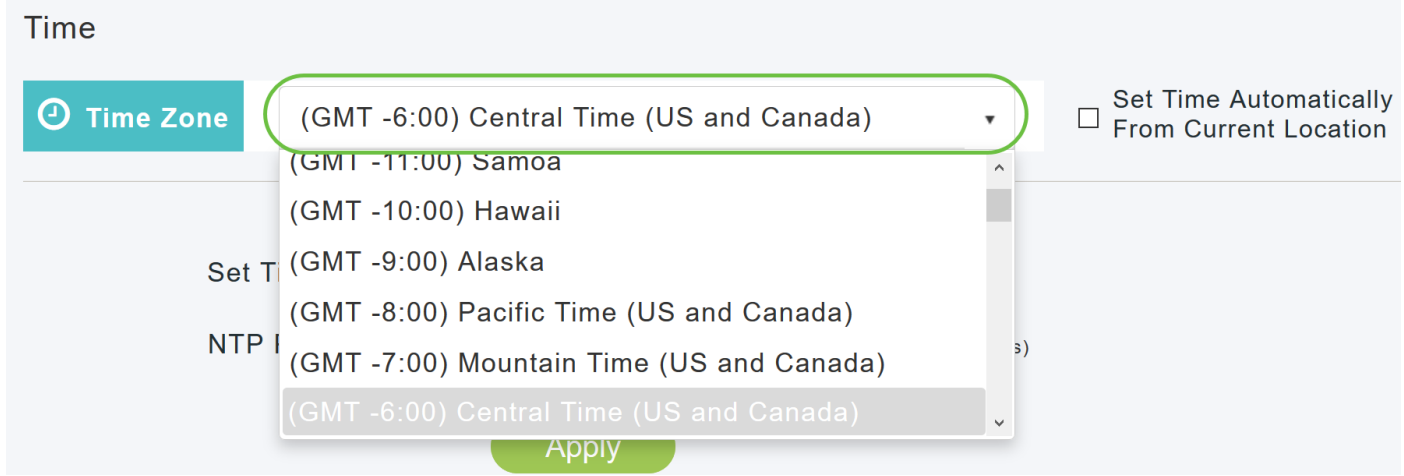

وفي الولايات المتحدة، تبدأ ال DST في الاحد الثاني في آذار وتنتهي في الاحد الاول في تشرين الثاني.

#### 4 ةوطخلا

ىلإ ادانتسا تقولا نيي عتل **يلاحل عقوملا نم اي اقتات تقول انيي عت** رايتخال ا ةناخ ددح .ةددحملا ةينمزلا ةقطنملا

#### Time

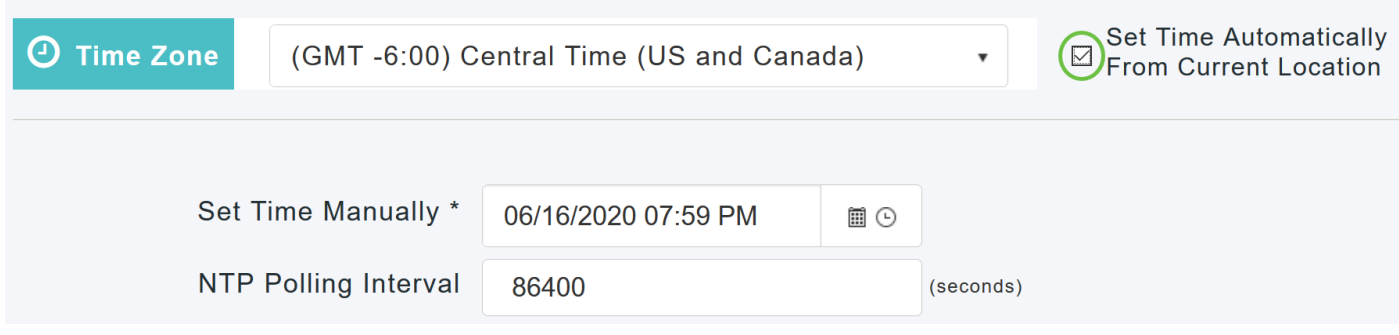

#### 5 ةوطخلا

:*ايودي تقولا نييءت* لقح يف

- .ةنسلاو مويلاو رەشلا رتخاو *ميوقتلا زمر* قوف رقنا ∙
- .قئاقدلاو ةعاسلاب ،تقولا ددحو *ةعاسلا زمر* قوف رقنا ∙

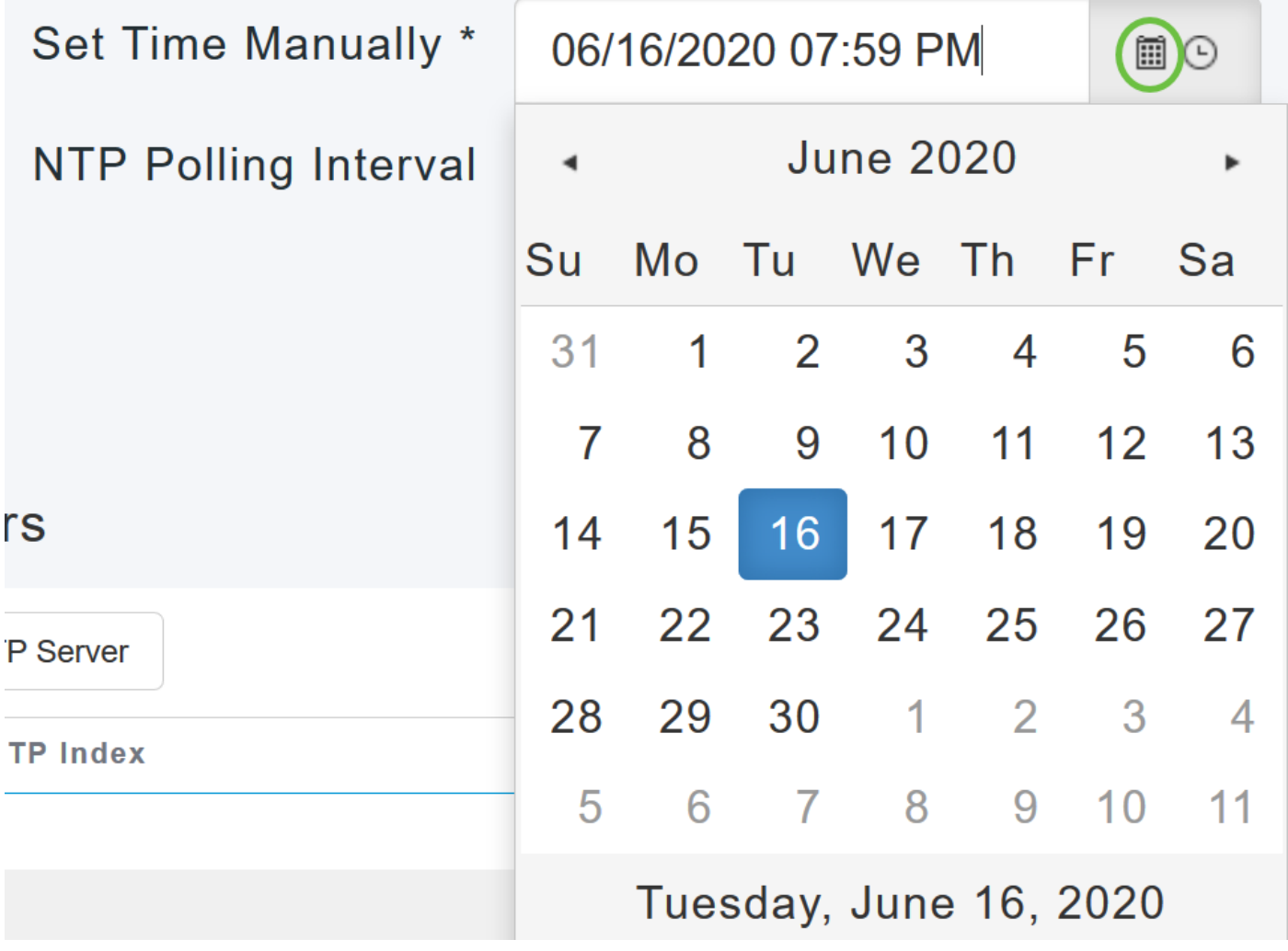

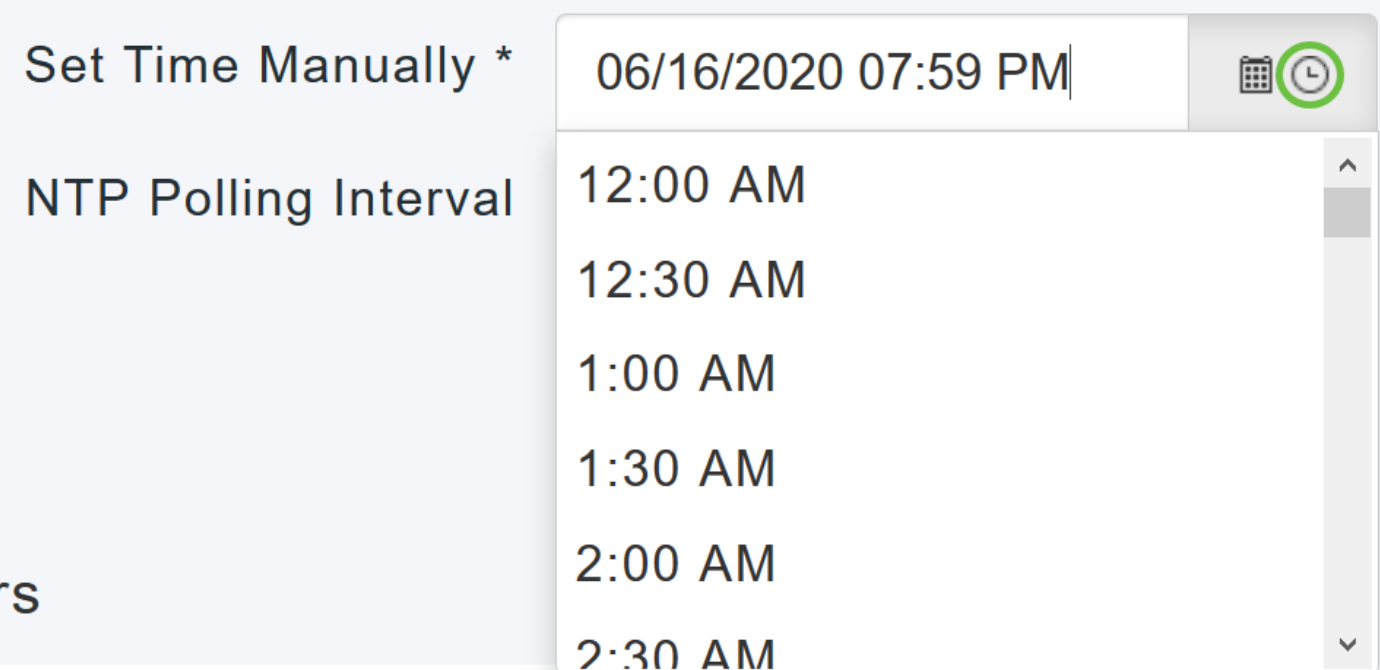

## 6 ةوطخلا

#### .**قبطي** ةقطقط

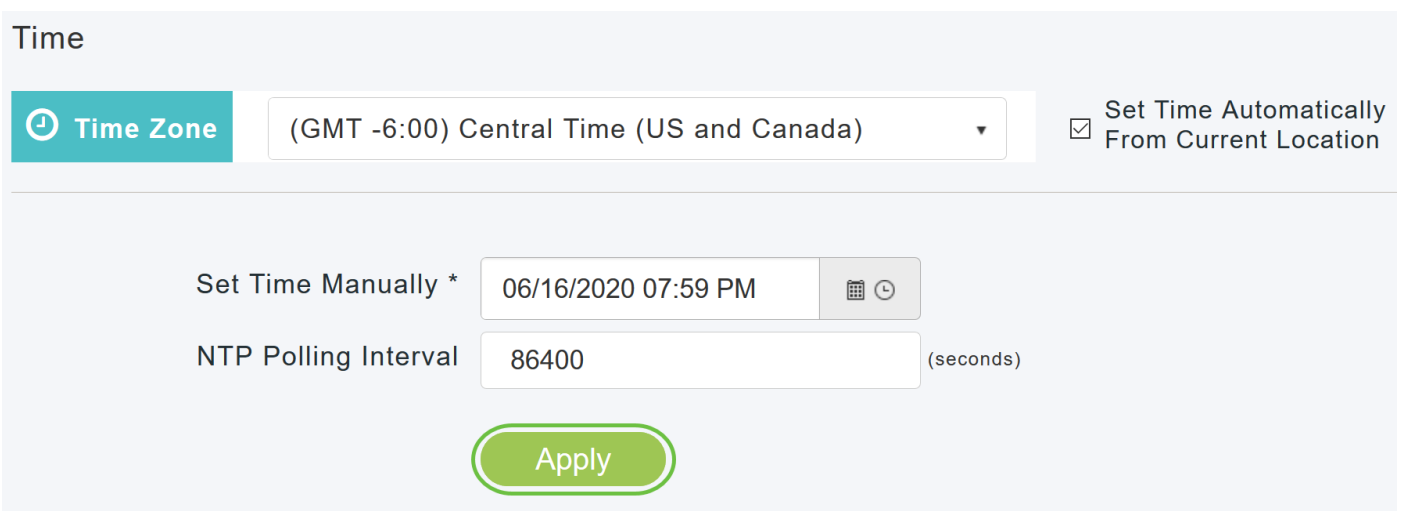

# ايئاقلت تقولاو خيراتلا نييعتل NTP مداوخ مادختسإ

لوصولا ةطقنل نكمي يتلاو ،NTP مداوخ ةثالث ىلإ لصي ام ىلع لوصحلا كنكمي .تقولاو خيراتال نيي عتل ايئاقلت اهتنمازم ةيسيئزلا

لماكلاب ةلهؤملا تالاجملا ءامسأ .ايئاقلت NTP مداوخ ةثالث ءاشنإ متي ،يضارتفا لكشبو :يه NTP مداوخل ةيضارتفالا (FQDN(

- 0.ciscome.pool.ntp.org، عم ةميق سرهف NTP 1
- 1.ciscome.pool.ntp.org، عم ةميق سرهف NTP 2
- 2.ciscome.pool.ntp.org، عم ةميق سرهف NTP 3

# اهريرحتو NTP مداوخ ةفاضإ

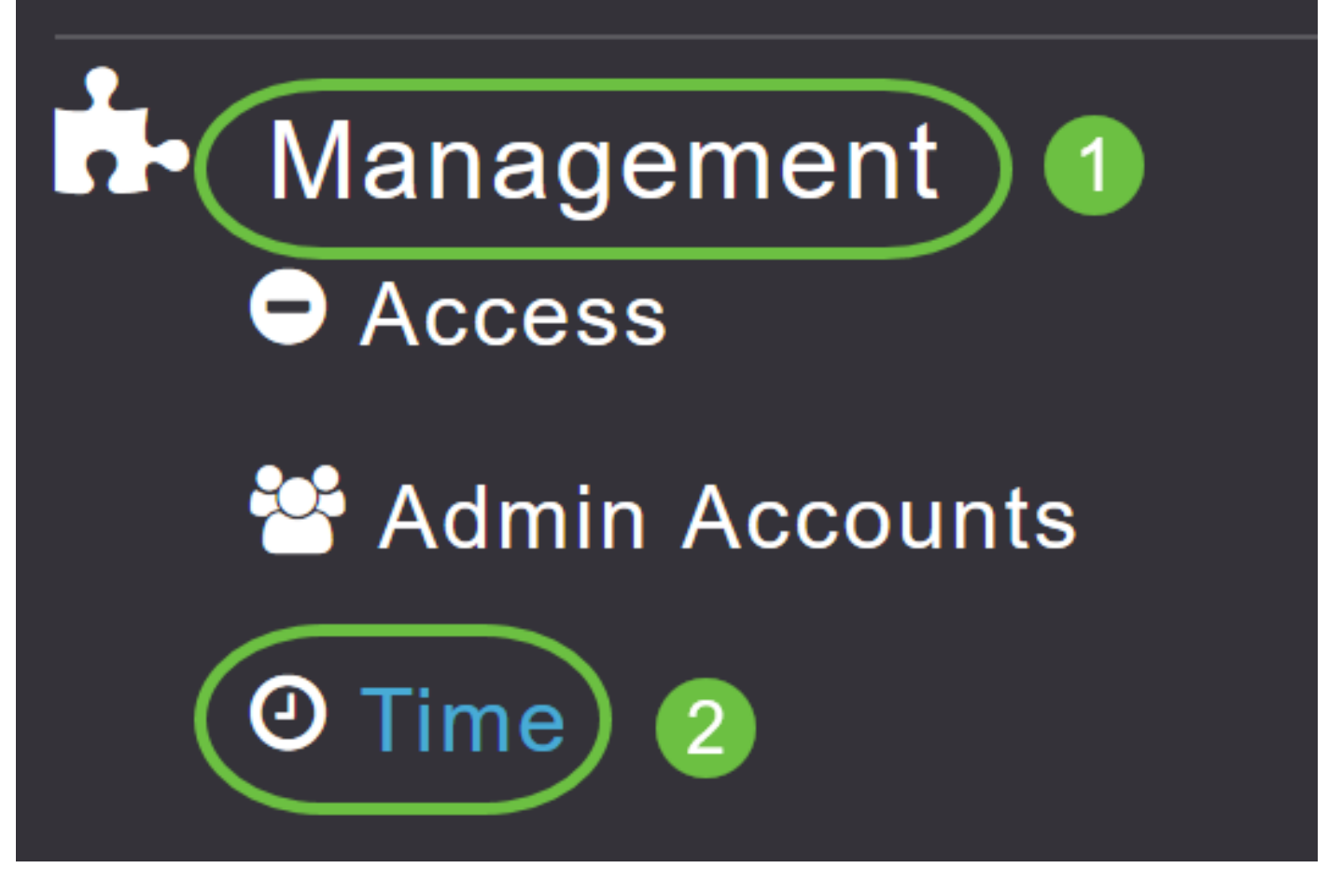

متي .ةحفصلا ىلءأ يف ةينمزلا ةقطنملا نييءت راهظإ عم ،"تقولا تادادعإ" ةذفان ضرع متي ،ةدوجوملا NTP مداوخ درس مټي .ايودي تقولا نيي عت لقح يف نييلاحلا تقولاو خيراتلا ضرع .اهب ةصاخلا NTP سرهف ميقب صاخلا بيترتلاب ،تدجو نإ

# 2 ةوطخلا

.يناوثلاب ،ءاصقتسالل ينمزل| لصافل| ددح ،NTP *ءاصقتسال ي.نمزل| لصافل|* لقح يف

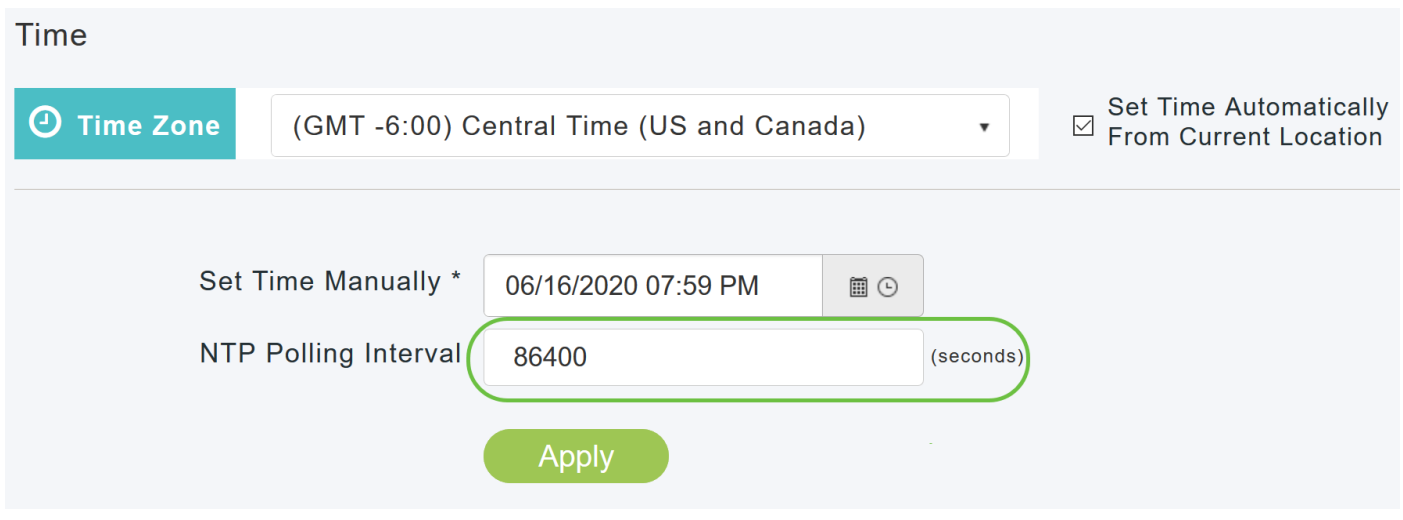

## 3 ةوطخلا

.هب ةصاخلا ةرواجملا ريرحتلا ةنوقيأ قوف رقنا ،دوجوم NTP مداخ ريرحتل

#### **NTP Servers**

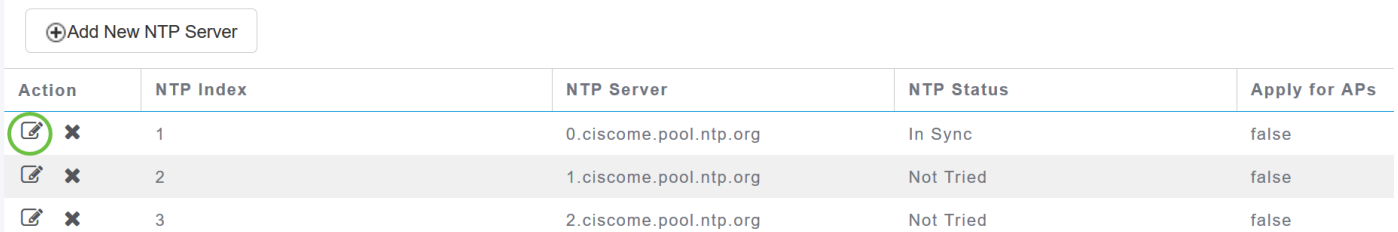

## .ديدج NTP مداخ ةفاضإ قوف رقنا ،ديدج NTP مداخ ةفاضإل

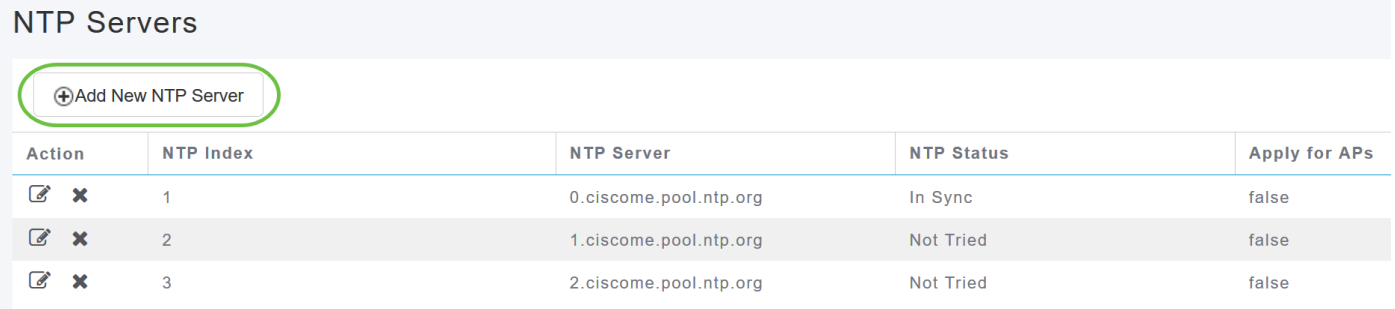

#### 4 ةوطخلا

:NTP مداخل ةيلاتلا ميقلا ريرحت وأ ةفاضإ كنكمي

سرهف ميق نييعت نكمي .NTP مداخ ةيولوأ نييعتل NTP سرهف ةميق ددح - NTP سرهف ّةيسي ئرّلا لوصولا ا ةطقن لواحتس .ةيولوألا لي لقت بيترتب ،3 يلإ 1 نم NTP ددحملا ينمزلا لصافلا تقو يهتني ىتح ،الوأ ةيولوأ ىلعأ عم NTP مداخ عم اهتنمازمو ةلواحم يف ةيسيءِزلا لوصولا ةطقن رمتست نلف ،ةنمازملا تحجن اذإ .ققحتلا ةيلمعل لوصولا ةطقن لواحيسف ،ةنمازملا حجنت مل اذإ .ةيقبتملا NTP مداوخ نم يأ عم ةنمازملا .يلات NTP مداخ عم ةنمازملا ةيسيئرل

اذإ .DNS ثحب ءارجإ متي ،FQDN ديدحت دنع .NTP مداخل FQDN وأ 4IPv ناونع ددح - NTP مداخ لوصولا ةطقن رمتستس .syslog مداخ يف أطخ ليجست متيسف ،ثحبلا لشف NTP نيوكت رييغتب موقت ىتح ءاطخألا ليجست متيسو هذه FQDN لح يف ةيسيئرلا .حلاص FQDN ديدحت وأ

# **Edit NTP Server details NTP Index** 1 **NTP Server** 0.ciscome.pool.ntp.org **Apply for APs**  $\odot$  Apply Cancel 5 ةوطخلا .**قبطي** ةقطقط **Edit NTP Server details NTP Index** 1 **NTP Server** 0.ciscome.pool.ntp.org **Apply for APs**  $\textcircled{\scriptsize{}}$  Apply Cancel

#### NTP مداخ ةلاح Ī

ةلاح دومع يف NTP مداخ لكب لاصتالا ةلاح ،تقولا تادادعإ ةحفص يف NTP مداخ لودج ضرعي :ةيلاتلا رومألا دحأ ةلاحلا نوكت دق .NTP

- .دعب ةنمازم ءارجإ ةلواحم متت مل *برجم ريغ* •
- .NTP مداخ عم ةيسيئزلI لوصولI ةطقن تقو نمازت *نمازتم* •
- .NTP مداخ عم ةيسيئزلا لوصولI ةطقن تقو نمازتي ال *نمازتم ريغ* •
- .ةنمازم ءارجإ ةلواحم متت *مدقتلا ديق* •

#### **NTP Servers**

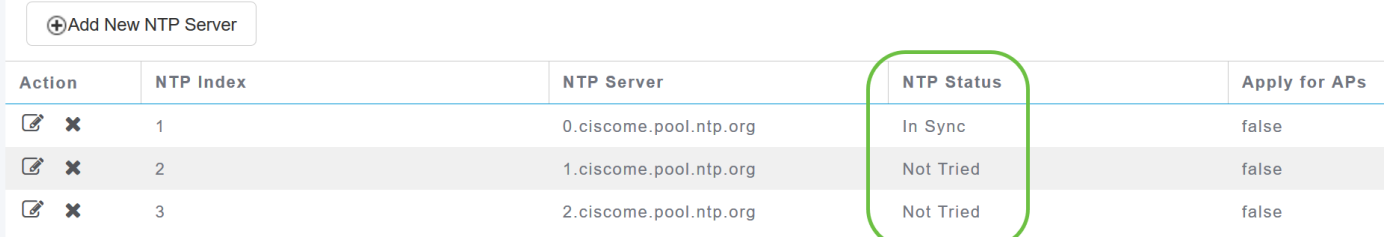

#### اهليطعتو NTP مداوخ فذح Ĭ

NTP مداخ فذحل

1 ةوطخلا

.تقولا < ةرادإلا رتخأ

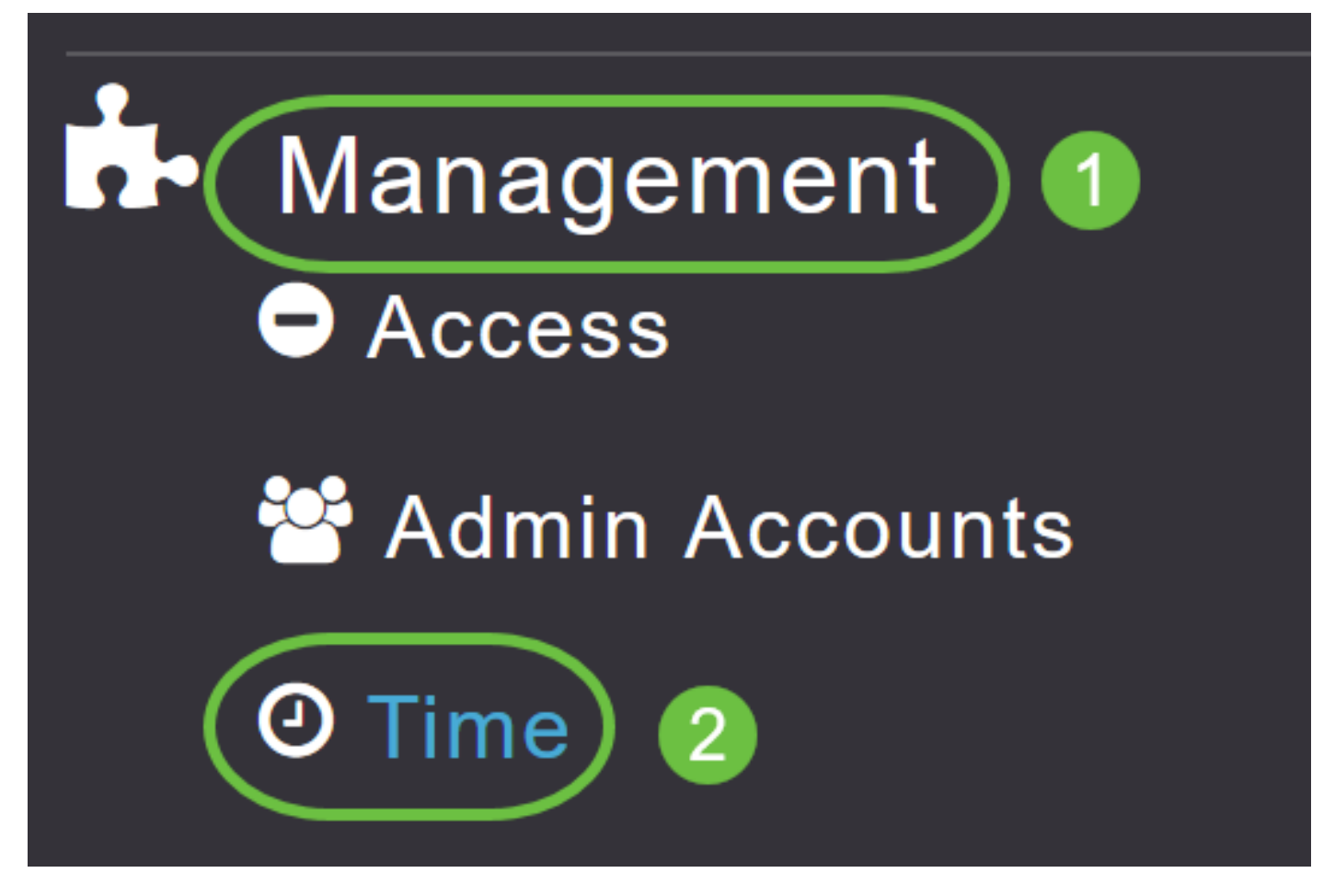

2 ةوطخلا

.هفذح ديرت يذلl NTP مداخل ةرواجملا **فذحل**ا ةنوقي أ ىلع رقنا ،*ت قول\* تادادعإ ةحفص يف

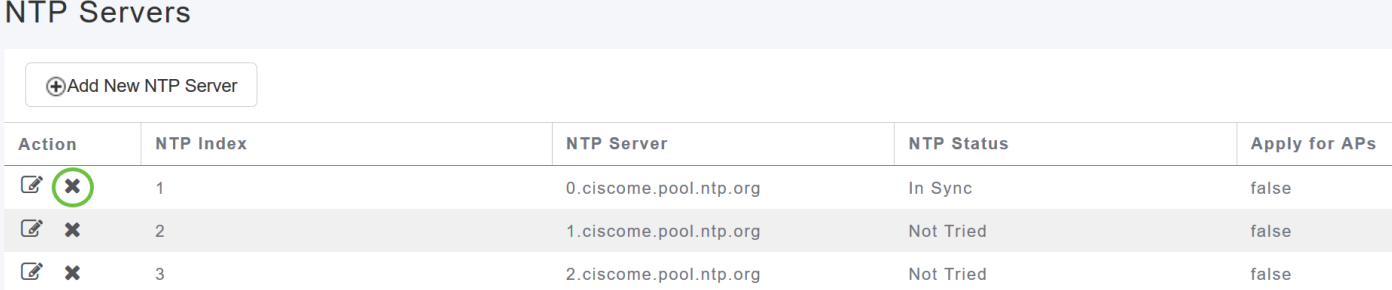

3 ةوطخلا

.راوح ديكأتلا يف ok ةقطقط

# Are you sure you want to delete this Server?

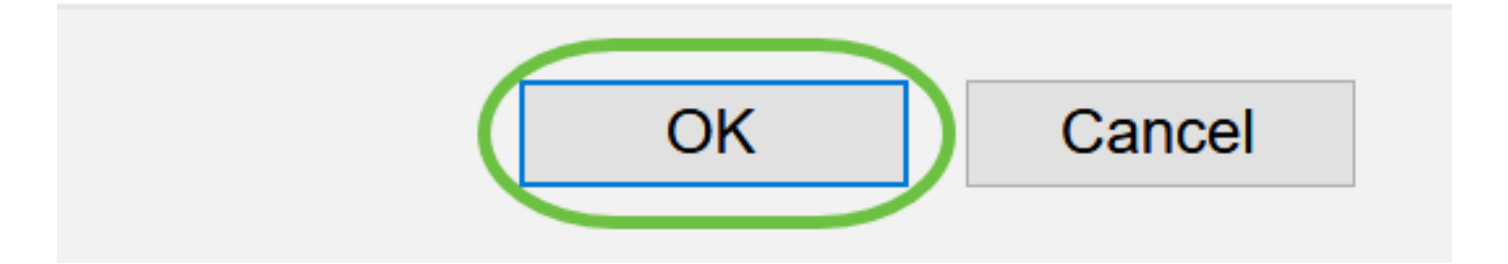

NTP مداوخ عيمج فذح ىلإ جاتحتس ،NTP مداوخ مادختساب تقولاو خيراتلا دادعإ رايخ ليطعتل .هالعأ ةروكذملا ةيلمعلا عابتا قيرط نع اهنيوكت مت يتلا J.

# رارقلا  $\overline{a}$

ةصاخلا لوصولا ةطقن يف حاجنب تقولا تادادعإ نيوكت نم نآلا تيهتنا دقل !نودعتسم متنأ .CBW ب

[الأسئلة المتكررة](/content/en/us/support/docs/smb/wireless/CB-Wireless-Mesh/1769-tz-Frequently-Asked-Questions-for-a-Cisco-Business-Mesh-Network.html) [ترقية البرامج الثابتة](/content/en/us/support/docs/smb/wireless/CB-Wireless-Mesh/2063-Upgrade-software-of-CBW-access-point.html) [RLANs](/content/en/us/support/docs/smb/wireless/CB-Wireless-Mesh/2067-RLAN-Port-Config-AP-Groups-CBW.html) [تنميط الطلب](/content/en/us/support/docs/smb/wireless/CB-Wireless-Mesh/2068-Application-Profiling.html) [تصنيف العملاء](/content/en/us/support/docs/smb/wireless/CB-Wireless-Mesh/2080-Client-Profiling.html) [أدوات نقاط الوصول الرئيسية](/content/en/us/support/docs/smb/wireless/CB-Wireless-Mesh/1895-Master-AP-Tools.html) [Umbrella](/content/en/us/support/docs/smb/wireless/CB-Wireless-Mesh/2071-Configure-Cisco-Umbrella-CBW.html) [مستخدمو WLAN](/content/en/us/support/docs/smb/wireless/CB-Wireless-Mesh/2075-Config-WLAN-Users-CBW.html) [التسجيل](/content/en/us/support/docs/smb/wireless/CB-Wireless-Mesh/2064-Setting-Up-System-Message-Logs-CBW.html) [تنظيم حركة البيانات](https://www.cisco.com/c/ar_ae/support/docs/smb/wireless/CB-Wireless-Mesh/2076-traffic-shaping.html) [عرائس](/content/en/us/support/docs/smb/wireless/CB-Wireless-Mesh/2074-Rogue-Clients-CBW-Master-AP.html) [متدخلين](/content/en/us/support/docs/smb/wireless/CB-Wireless-Mesh/2073-interferers.html) [إدارة التكوين](/content/en/us/support/docs/smb/wireless/CB-Wireless-Mesh/2072-Config-Managmt-CBW.html) [وضع شبكة تكوين المنفذ](/content/en/us/support/docs/smb/wireless/CB-Wireless-Mesh/2066-Config-Ethernet-Ports-Mesh-Mode.html) ةمجرتلا هذه لوح

ةي الآلال تاين تان تان تان ان الماساب دنت الأمانية عام الثانية التالية تم ملابات أولان أعيمته من معت $\cup$  معدد عامل من من ميدة تاريما $\cup$ والم ميدين في عيمرية أن على مي امك ققيقا الأفال المعان المعالم في الأقال في الأفاق التي توكير المالم الما Cisco يلخت .فرتحم مجرتم اهمدقي يتلا ةيفارتحالا ةمجرتلا عم لاحلا وه ىل| اًمئاد عوجرلاب يصوُتو تامجرتلl مذه ققد نع امتيلوئسم Systems ارامستناه انالانهاني إنهاني للسابلة طربة متوقيا.